# **Anmeldungsformular ausfüllen - schnell erklär**

1) Die einzelnen Felder des Anmeldungsformulars werden hier nochmal aufgelistet und näher erläutert. Bei Fragen können Sie sich jederzeit bei uns melden. Ggf können Sie sich auch zu unseren Bürozeiten bei uns im Vereinsheim vorort anmelden.

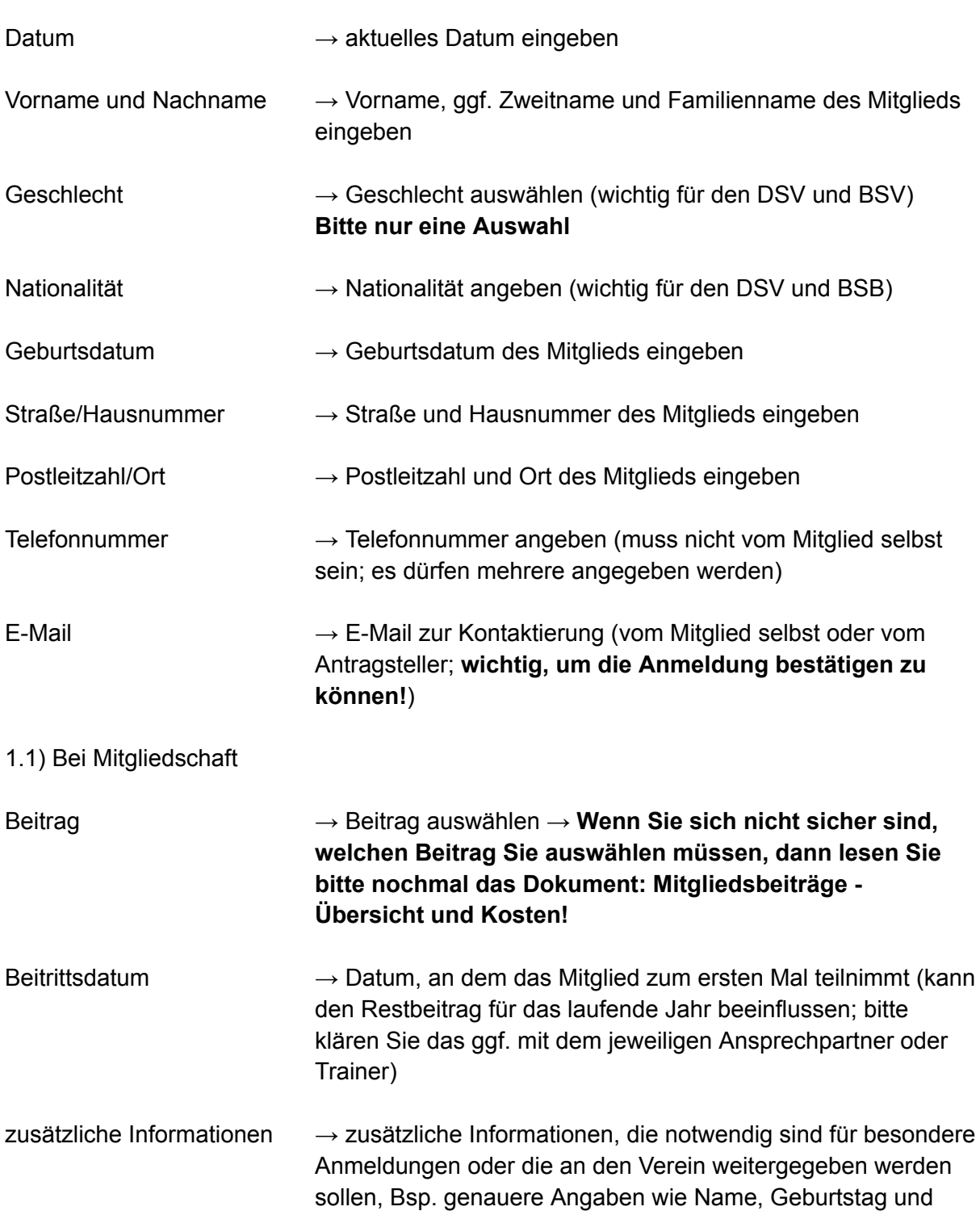

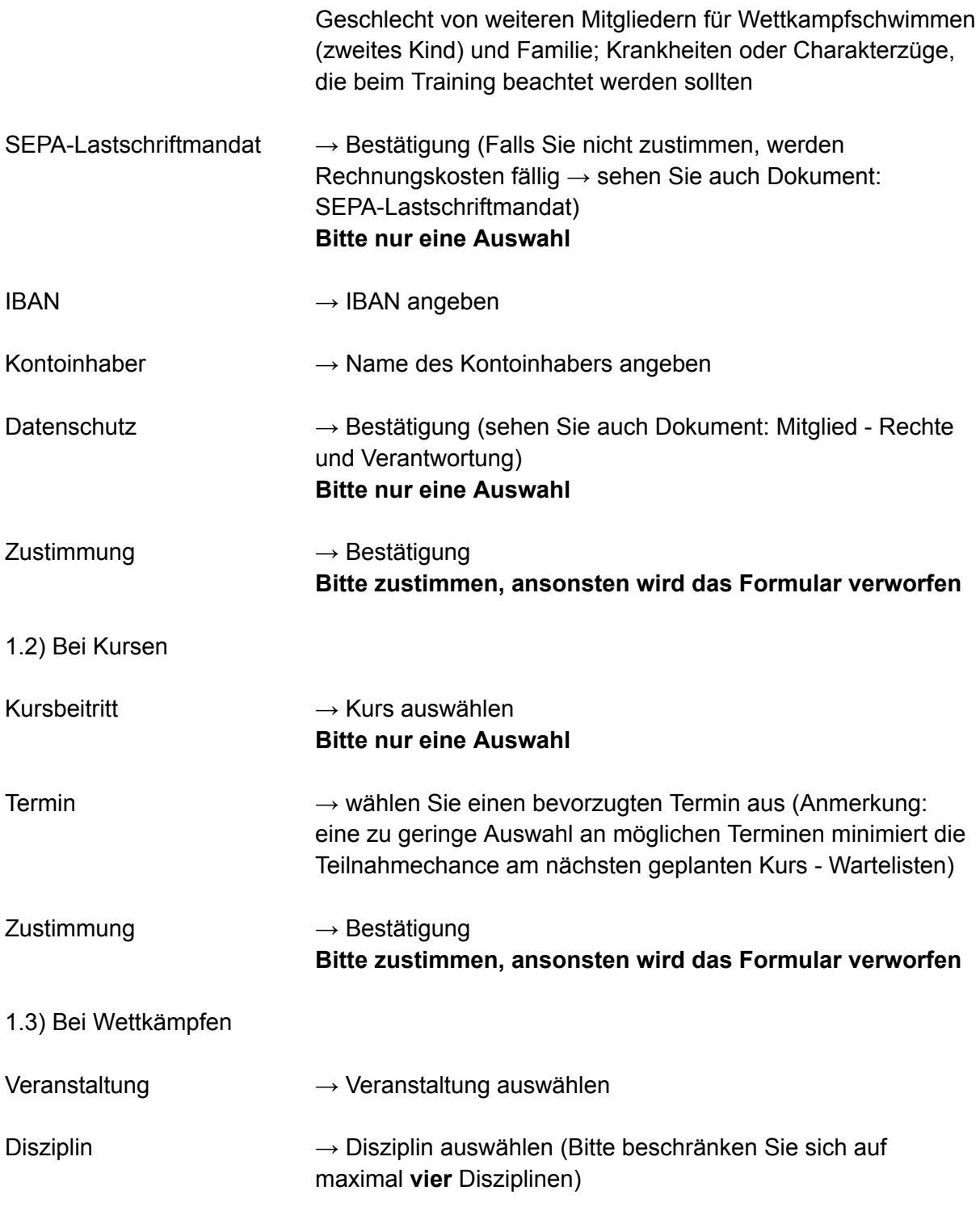

Felder mit (\*) müssen ausgefüllt werden.

- 2) Bei Syntaxfehlern werden Sie durch Warnungen und roter Schrift darauf hingewiesen:
- **Das Pflichtfeld ist fehlerhaft. Bitte korrigieren Sie Ihre Eingabe.**
- **Die E-Mail hat falsche Syntax. Bitte korrigieren Sie Ihre Eingabe.**

**Captcha ist falsch. Bitte erneut versuchen.**

- 3) Wurden alle Felder korrekt ausgefüllt, müssen Sie zum Schluss das Feld Captcha zur Identifizierung und Sicherheit ausfüllen.
- 4) Wenn Sie auf "Senden" drücken, erhalten Sie eine Bestätigung am Anfang des Formulars und eine E-Mail.
- 4.1) Bei Mitgliedschaft

**Ihre Anmeldung wurde erfolgreich versendet und wird verarbeitet.**

## *→ in dem angegebenen E-Mail Postfach:*

**Ihr Antrag von unserer Webseite wurde versendet und wird verarbeitet. Sie erhalten weitere Informationen im Laufe der Woche. Anmerkung: Während der Ferienzeit bearbeiten wir keine Dokumente, Anträge oder Neuanmeldungen. Dementsprechend verschieben sich die Bearbeitungszeiten.**

## **Mit freundlichen Grüßen - SVD Vorstandschaft**

## 4.2) Bei Kursen

**Ihre Anmeldung wurde erfolgreich versendet und wird verarbeitet.**

## *→ in dem angegebenen E-Mail Postfach:*

**Ihr Antrag von unserer Webseite wurde versendet und wird verarbeitet. Sie erhalten weitere Informationen im Laufe der Woche.**

**Anmerkung: Während der Ferienzeit bearbeiten wir keine Dokumente, Anträge oder Neuanmeldungen. Dementsprechend verschieben sich die Bearbeitungszeiten.**

**Falls Sie Ihr Kind für den Fortgeschrittenen-Kurs angemeldet haben, denken Sie bitte daran einen Nachweis eines bestandenen Seepferdchen-Kurses als Anhang (PNG oder PDF) nachzusenden. Sollte kein Nachweis innerhalb einer Woche vorliegen, so wird diese Anmeldung in den weiteren Prozess nicht aufgenommen. Sie können hierbei einfach auf diese Nachricht antworten.**

**Mit freundlichen Grüßen -SVD Vorstandschaft**

### 4.3) Bei Wettkämpfen

**Ihre Meldung zum genannten Wettkampf wurde erfolgreich versendet und wird verarbeitet.**

*→ in dem angegebenen E-Mail Postfach:*

**Ihre Meldung zum genannten Wettkampf wurde versendet und wird verarbeitet. Sie erhalten weitere Informationen, sobald das Meldeergebnis bei uns vorliegt.**

**Mit freundlichen Grüßen Sportliche Leitung SVD**

> **5) Bitte folgen Sie nach Versendung des Anmeldungsformulares die weiteren angeforderten Schritte, die von den Mitarbeitern des SVD Ihnen mitgeteilt wurden, um den Anmeldungsprozess abschließen zu können.**